ASL ラッパ Ver1.0(r1.2) リリースメモ 2014年8月 Xevolver Project

1 提供物件

ASL ラッパ Ver.1.0(r1.2)の提供物件は、以下のとおりです。

① リリースメモ…リリースメモ V1.0\_r1.2.docx

本資料です

- ② 機能仕様書…ASL ラッパ Ver.1.0 機能仕様書(r1.2).docx ASL ラッパ Ver.1.0(r1.2)の機能仕様を示したものです。 使用方法、関数・サブルーチンの仕様、注意事項などを記載しています。
- ③ リリースファイル…ASL.V1.0\_r1.2.tar
	- FFTW
		- ヘッダファイル…include 下 ASL ラッパを用いて利用者プログラムをコンパイルする際に必要となるヘッダファイルです。
		- ライブラリ…lib 下 利用者プログラムとリンクする ASL ラッパのライブラリファイルです。
		- テストパッケージ…TP 下

FortranとCそれぞれのテストパッケージを格納しています。テストパッケージの走行方法は、後 述します。

- **↓ その他…src 下、Makefile** ASL ラッパ本体のソースプログラムです。
- $>$  MKL
	- ヘッダファイル…include 下

ASL ラッパを用いて利用者プログラムをコンパイルする際に必要となるヘッダファイルです。

ライブラリ…lib 下

利用者プログラムとリンクする ASL ラッパのライブラリファイルです。

テストパッケージ…TP 下

Fortran と C それぞれのテストパッケージを格納しています。テストパッケージの走行方法は、後 述します。

**↓ その他…src 下、Makefile** ASL ラッパ本体のソースプログラムです。

- 2 インストール方法
	- インストールに必要なファイルは、提供物件の ASL.V1.0\_r1.2.tar に格納しています。
	- 以下では、WORKDIRを作業用ディレクトリとし、INCDIR 下にヘッダファイルを、LIBDIR 下にライブラ リファイルを格納する手順を示します。
	- 本ラッパ自体は、一般利用者権限で利用することができますが、格納場所によっては、root 権限が必 要な場合があります。

必要に応じて作業ディレクトリ(ここでは WORKDIR とする)を作成し、そのディレクトリに移動します。

\$ cd WORKDIR

リリースファイルを作業ディレクトリに置き、tar コマンドで展開します。FFTW と MKL というディレクトリが生 成されます。

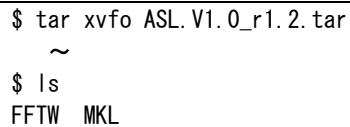

FFTW と MKL のディレクトリ下には、以下のファイルとディレクトリが生成されています。

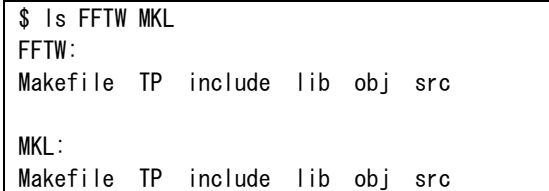

FFTW および MKL 下に展開された、include ディレクトリを INCDIR 下にコピーします。同様に、lib ディレ クトリを LIBDIR 下にコピーします。

\$ mkdir -p INCDIR/

\$ cp -pr FFTW/include/\* INCDIR/ \$ cp -pr MKL/include/\* INCDIR/ \$ mkdir -p LIBDIR/ \$ cp -pr FFTW/lib/\* LIBDIR/ \$ cp -pr MKL/lib/\* LIBDIR/

以上でインストールは完了です。

なお、利用者プログラムのコンパイル・リンク時には、このインストールしたディレクトリを指定する必要があ ります。

※展開後に作成されるsrcディレクトリは、ラッパライブラリのソースプログラムです。makeコマンドでライブ ラリを作成できます。obj ディレクトリは、オブジェクトファイルです。

- 3 テストパッケージの利用方法 テストパッケージは、FFTW 用と MKL 用について、各々C および Fortran 用のものがあります。
- 3.1 ディレクトリ構成

ディレクトリ構成は、以下のようになっています。

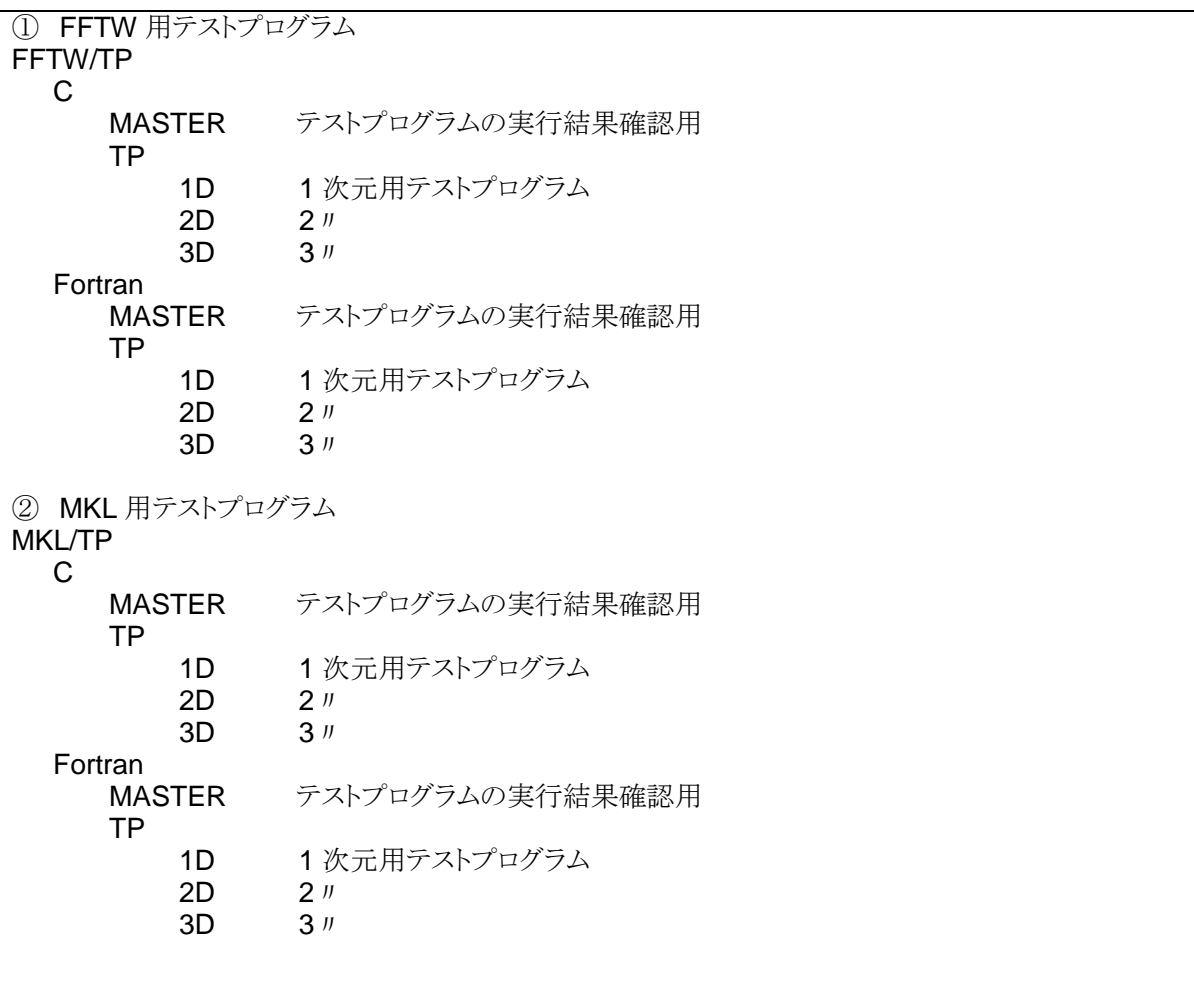

3.2 テストプログラムの走行法

コンパイル・リンク、実行、結果確認の方法は、FFTW/MKL いずれも同じです。

以下では、FFTW の Fortran プログラムのテストプログラム走行方法を示します。C プログラム、MKL プロ グラムは、下記の下線部の名前を、C および MKL に読み替えてください。

(1) コンパイル・リンク

*FFTW*/TP/*Fortran* 下のディレクトリで、allcomp.csh を実行します。テストプログラムをコンパイル・リ ンクし、実行形式ファイルを作成します。

なお、実行に際し、以下の環境変数の設定が必要です。

## FFTW/TP/Fortran

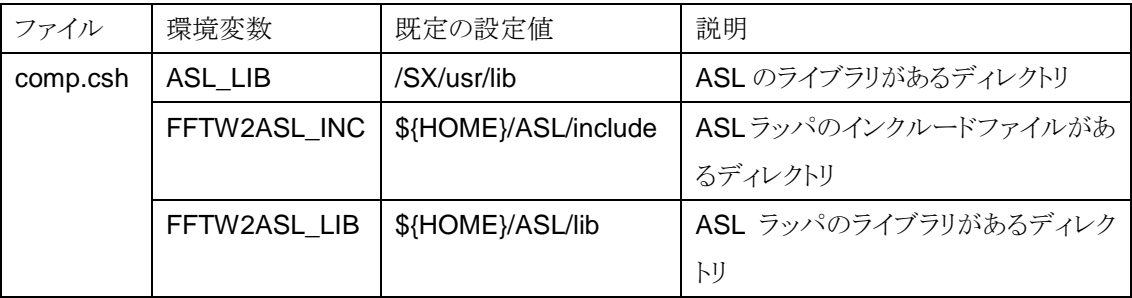

## **FFTW/TP/C**

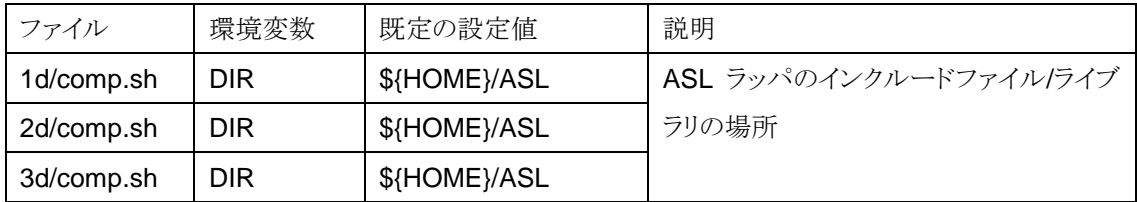

## MKL/TP/Fortran

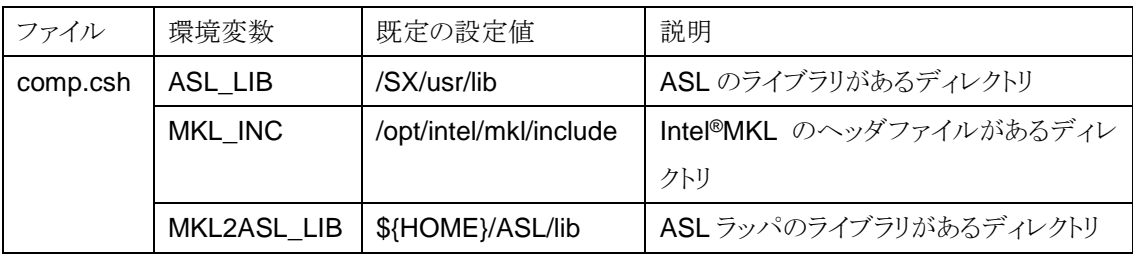

## $\triangleright$  MKL/TP/C

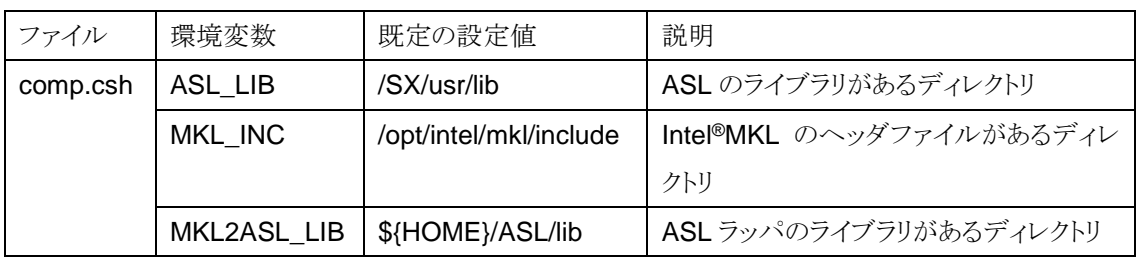

(2) 実行

同じディレクトリで、run.csh を実行します。(1)で作成した実行形式プログラムを実行し、結果ファイル を出力します。

(3) 結果確認

同じディレクトリで、check.csh を実行します。MASTER 下にあるファイルと、(2)で作成された結果フ ァイルを比較し、その差分を比較します。実行結果が正しければ差分は出ません。

以上